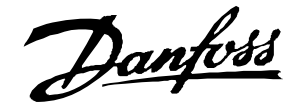

# <span id="page-0-0"></span>**Installation Instructions Memory Module & Memory Module Programmer VLT**® **DriveMotor FCP 106 & FCM 106**

# 1 Introduction

The instructions provide information about:

- **•** Replacement of memory module (ordering number: 134B0791).
- **•** Memory module programming with the memory module programmer (ordering number: 134B0792).

### 2 Product Overview

A memory module is a component that stores motor and pump data, as well as firmware and parameter settings of a frequency converter. If a frequency converter malfunctions, the motor and pump data, firmware and parameter settings on this frequency converter can be copied to new frequency converters of the same power sizes, saving the time for setuping the frequency converters for the same applications. A memory module is pre-installed on the frequency converter. The data and parameter settings on a memory module are encoded files that are protected from direct viewing.

A memory module programmer is the interface that is used to access the files on a memory module via a PC.

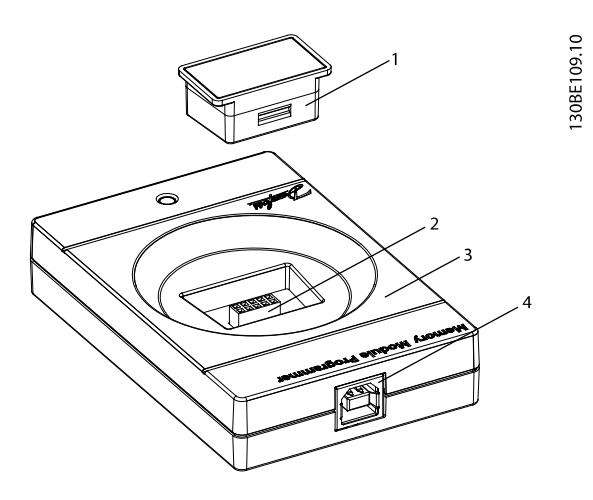

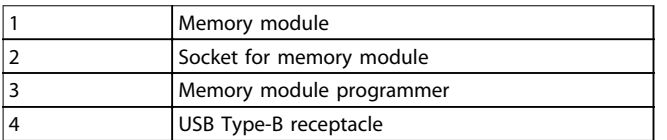

**Illustration 2.1 Memory Module and Memory Module Programmer**

# 3 Items Supplied

Items supplied depend on the ordered code number.

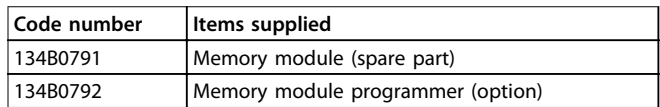

# 4 Safety Instructions

Only qualified personnel is allowed to install or operate this equipment. Qualified personnel is defined as trained staff, who are authorised to install, commission, and maintain equipment, systems and circuits in accordance with pertinent laws and regulations. Additionally, the personnel must be familiar with the instructions and safety measures described in the service manual.

# **WARNING**

#### **DISCHARGE TIME**

**The frequency converter contains DC-link capacitors, which can remain charged even when the frequency converter is not powered. Failure to wait the specified time after power has been removed before performing service or repair work could result in death or serious injury.**

- **• Stop the motor.**
- **• Disconnect AC mains and remote DC-link power supplies, including battery back-ups, UPS, and DClink connections to other frequency converters.**
- **• Disconnect or lock the PM motor.**
- **• Wait for the capacitors to discharge fully before performing any service or repair work. The duration of waiting time is specified in** *Table 4.1***.**

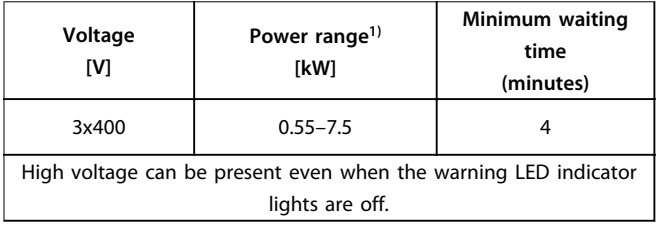

#### **Table 4.1 Discharge Time**

1) Power ratings relate to normal overload (NO).

Danfoss

# **ACAUTION**

**ELECTROSTATIC DISCHARGE**

**When performing service, use proper electrostatic discharge (ESD) procedures to prevent damage to sensitive components. Many electronic components within the frequency converter are sensitive to static electricity. The low voltage of static electricity can reduce lifetime, affect performance, or completely destroy sensitive electronic components.**

- **• Do not touch components on the circuit boards.**
- **• Hold circuit boards by the edges or corners only.**

# 5 Memory Module Replacement

#### **Tools Required**

**•** Torx20 screwdriver

Complete the following steps to replace the memory module:

- 1. Stop the motor and the frequency converter, and wait for the capacitors to discharge completely. The discharge time is specified in [Table 4.1](#page-0-0).
- 2. Remove the front cover. Refer to the service manual for instructions of removing the front cover.
- 3. Remove the memory module from the frequency converter, as shown in Illustration 5.1.
- 4. If applicable, programme the new memory module. Refer to chapter 6 Memory Module Programming.
- 5. Install the new memory module.
- 6. Mount the front cover. Refer to the service manual for instructions of mounting the front cover.

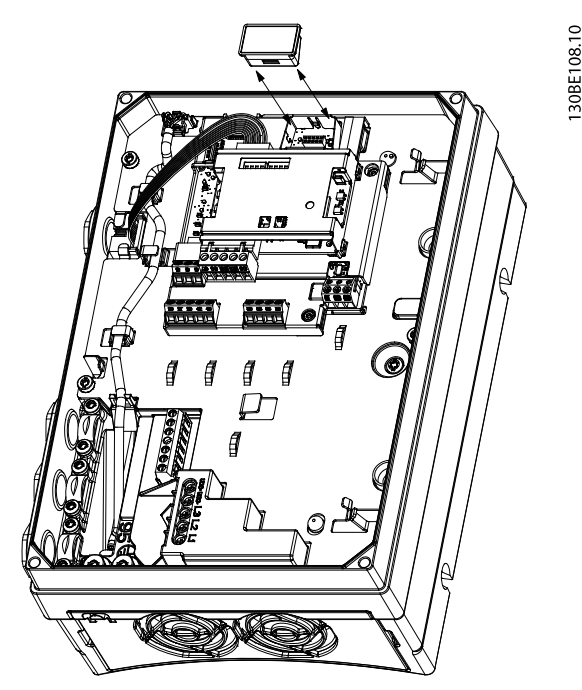

**Illustration 5.1 Remove the Memory Module from the Frequency Converter**

### 6 Memory Module Programming

#### **Additional Items Required**

USB A-to-B cable (not included in this package).

Complete the following steps:

- 1. Push a memory module into the socket on the memory module programmer.
- 2. Connect the memory module programmer to the PC with a USB A-to-B cable.
- 3. View files, or copy files from the memory module to the PC, or from the PC to the memory module.
- 4. Disconnect the memory module programmer from the PC.
- 5. Remove the memory module from the memory module programmer, and install it on the frequency converter.

Danfoss can accept no responsibility for possible errors in catalogues, brochures and other printed material. Danfoss reserves the right to alter its products without notice. This also applies to products already on order provided that such alterations can be made without subsequential changes being necessary in specifications already agreed. All trademarks in this material are property of the respective companies. Danfoss<br>and the Dan 

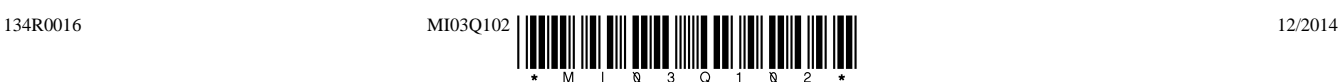